# EBSCOhostデータベースの 操作方法について

### 看護学/医学系 学術情報・文献検索データベース

お問合せ先:EBSCO Information Services Japan株式会社 医療系データベース部門 担当:山本 [kyamamoto@ebsco.com](mailto:kyamamoto@ebsco.com)

本日の内容

#### ■ 利用できる**EBSCO**データベースとログイン方法

#### ■ インターフェースの基本構成

- 検索方法について
	- キーワード検索
	- シソーラス検索
	- 出版物検索 **& Citation Matcher(**書誌情報での検索**)**

2

■ **My EBSCOhost**について (個人管理用アカウント)

## 新潟県立看護大学様でご利用できる **EBSCO**のデータベース

## **1) CINAHL**(看護学)

**2) MEDLINE**(医学総合)

## 看護学関連 書誌情報検索データベース **CINAHL**

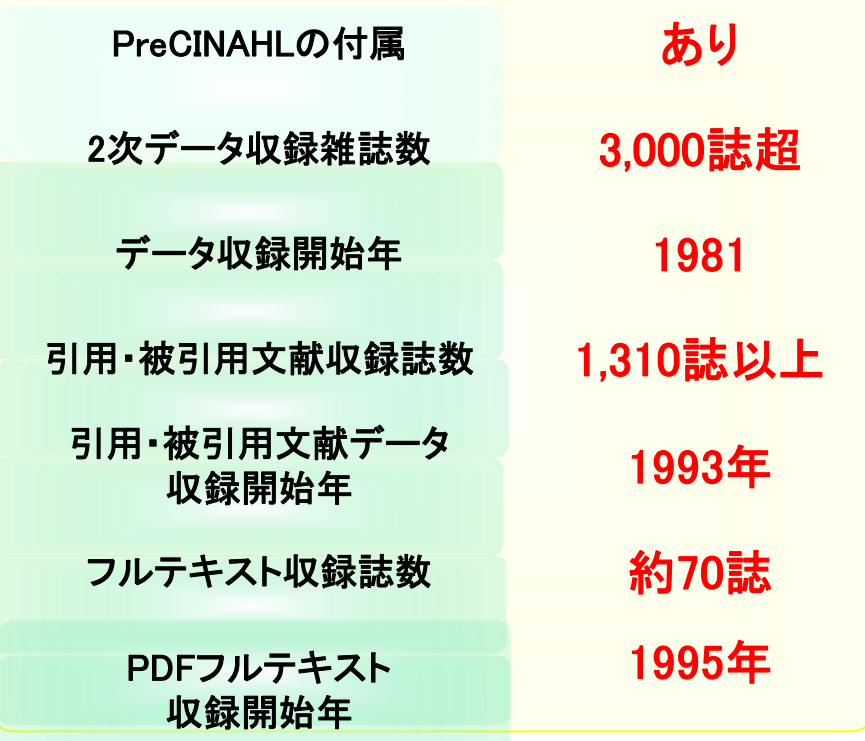

①下記団体の発行する雑誌・ 出版物を全て収録 ■The National League for Nursing(全米看護連盟)

■American Nurses' Association (米国看護協会)

②関連する17 の分野にわたって、 幅広く収録

・・・ 看護学、生体臨床医学、健康 科学、代替医学、消費者健康など

## **MEDLINE**

米国国立医学図書館(NLM:National Library of Medicine)が運営する 医学関連文献の書誌データベース。

世界中の5,600誌以上の学術誌上の2,200万件以上の論文書誌データを 収録しており、古いデータは1946年のものから。

EBSCOhos以外でも、PubMedなどその他のプラットフォームからも アクセスすることが可能。

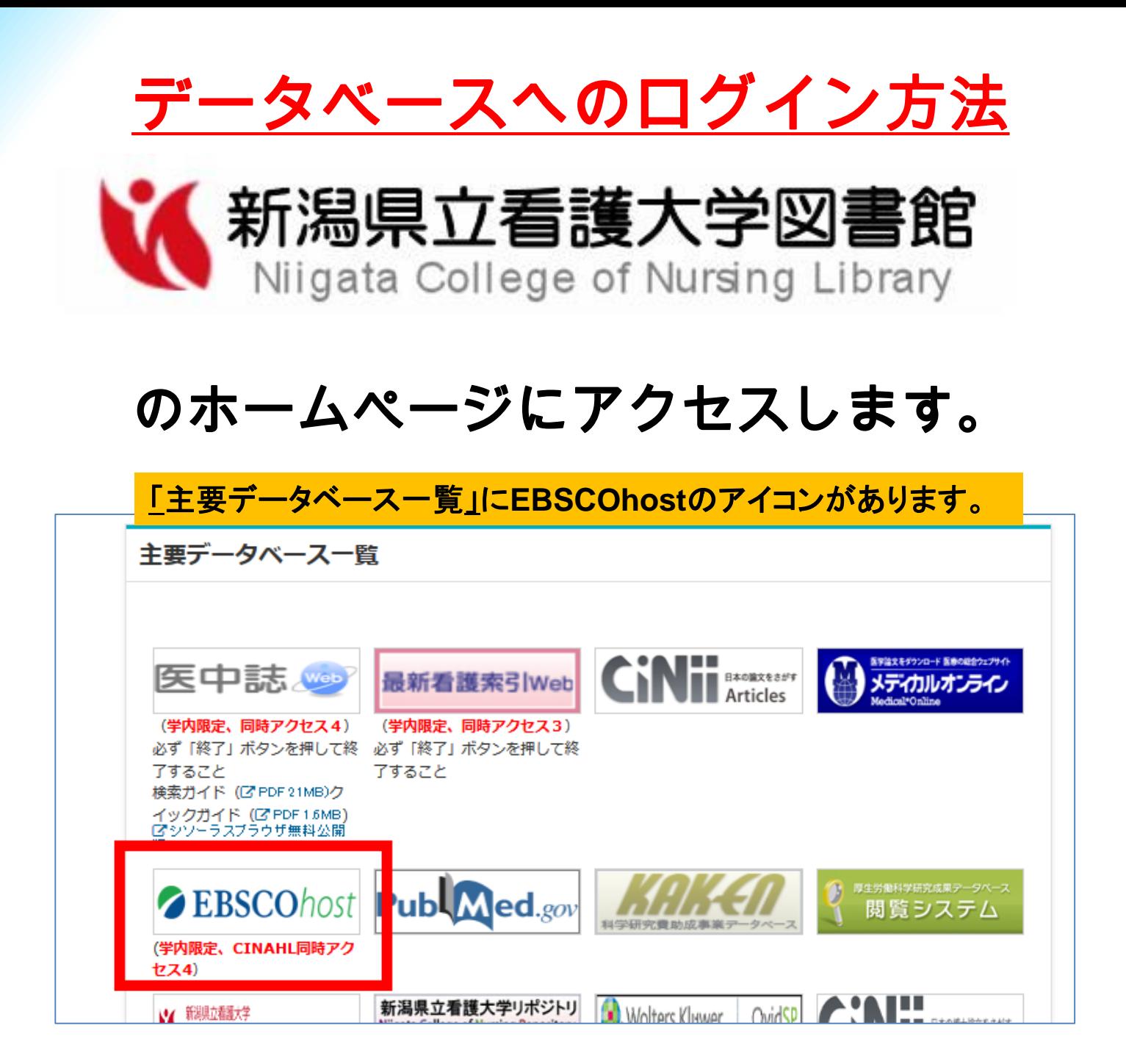

検索インターフェース(EBSCOhost)の基本構成

#### ナビゲーション・バー(シソーラスでの検索、出版物検索など)

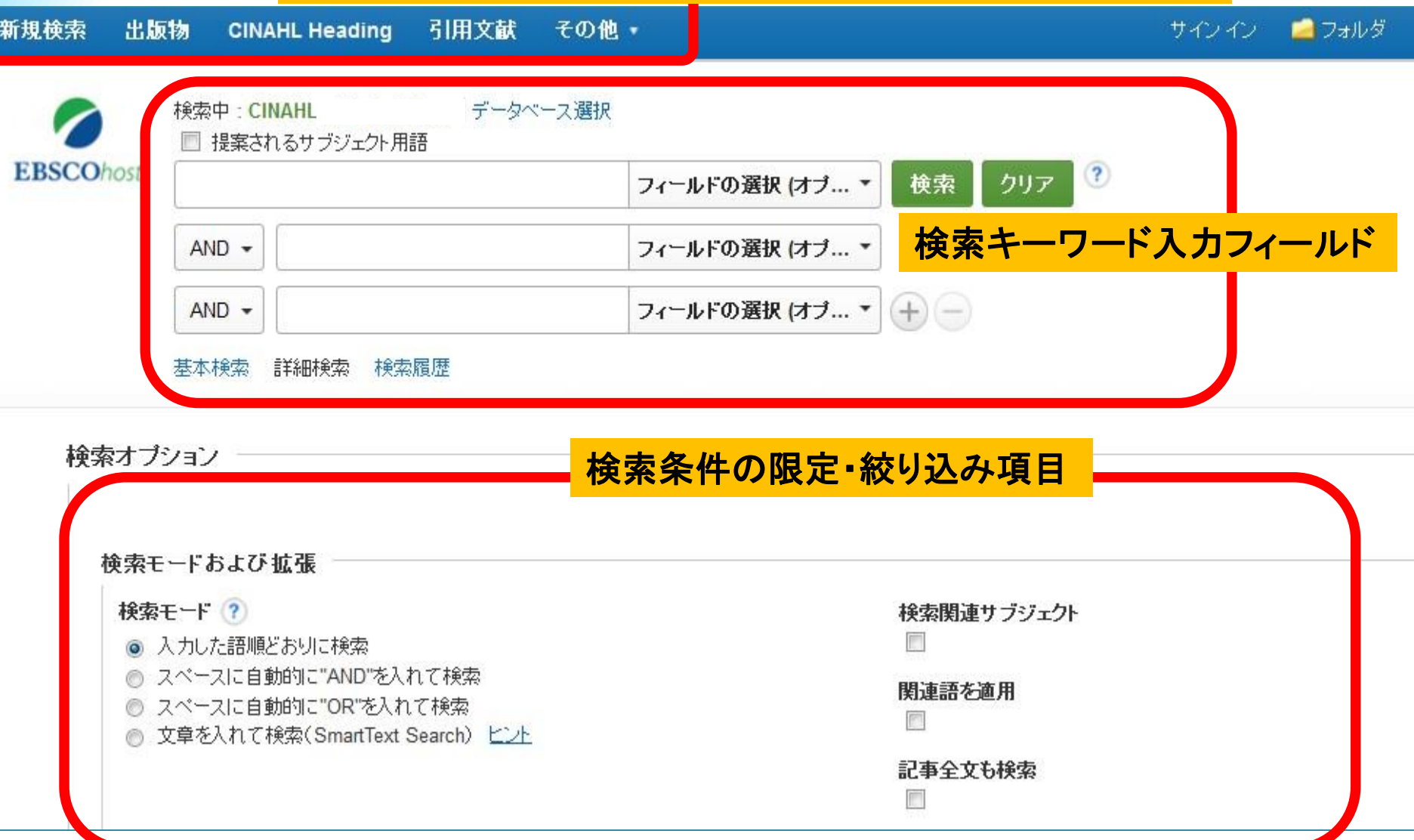

検索インターフェース(EBSCOhost)の基本構成

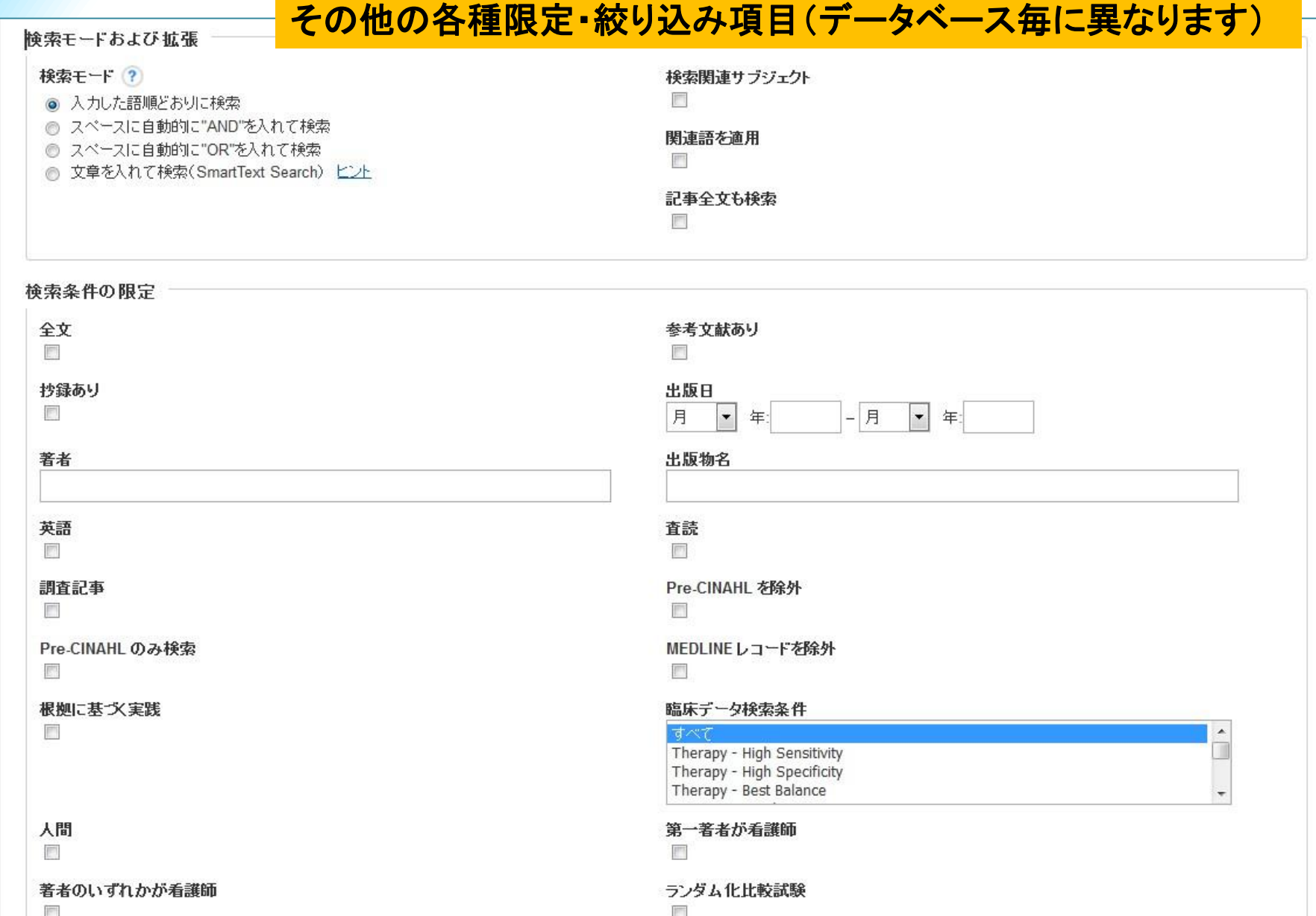

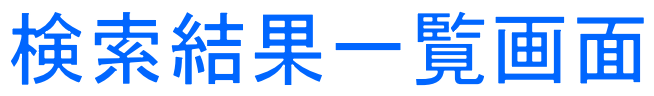

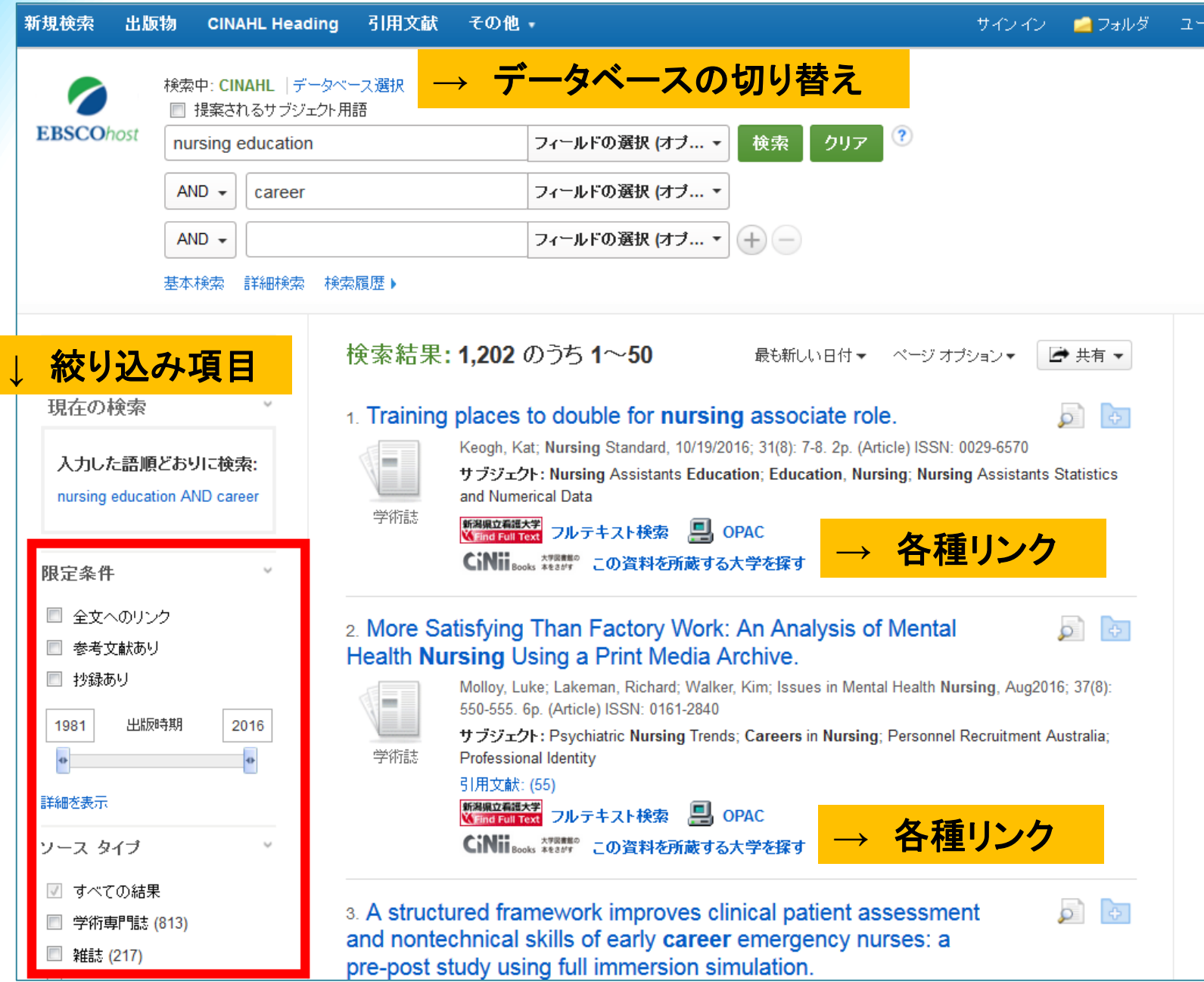

## 検索結果詳細画面(論文の書誌データ)

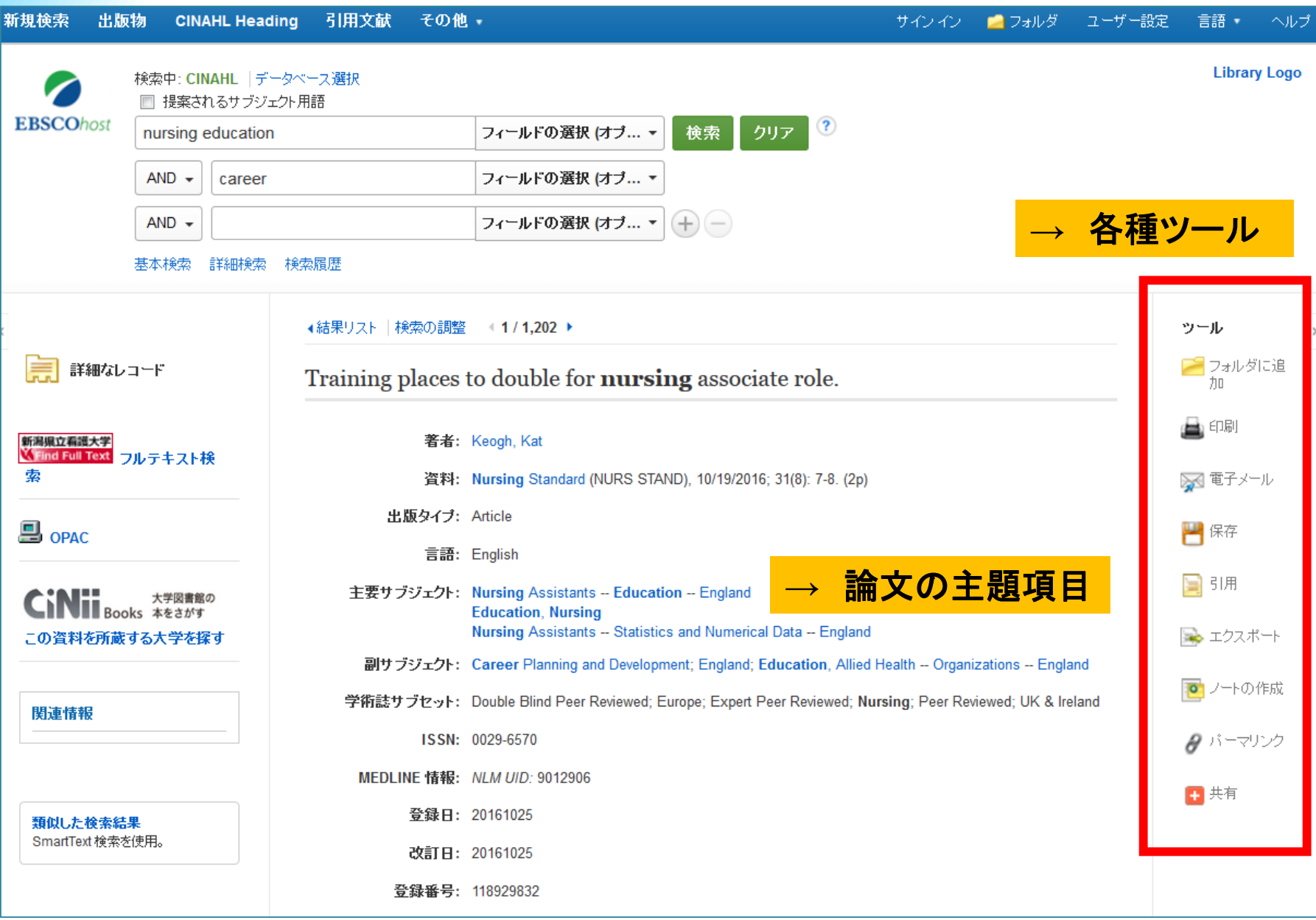

各種ツールについて(論文の書誌データ)

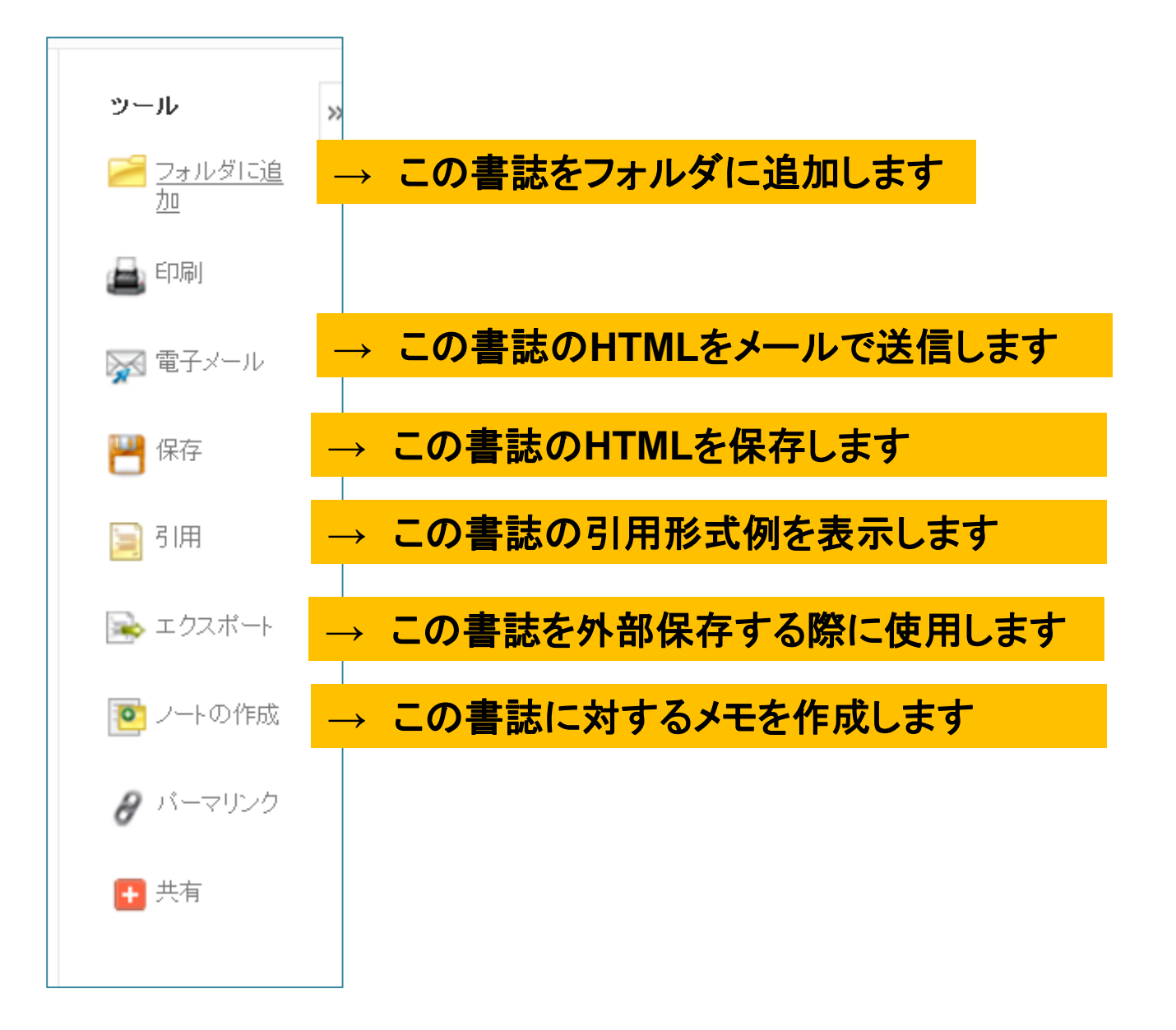

## Key Word 検索:自由語による検索

## シソーラス検索:統制語による検索

「出版物」 検索 :ジャーナル情報での検索 Citation Matcher :書誌情報での検索

### <*AND*・*OR*・*NOT*> 検索結果の限定と拡張

キーワードを掛け合わせることで、検索の範囲を狭めたり、広げたりすることができます。

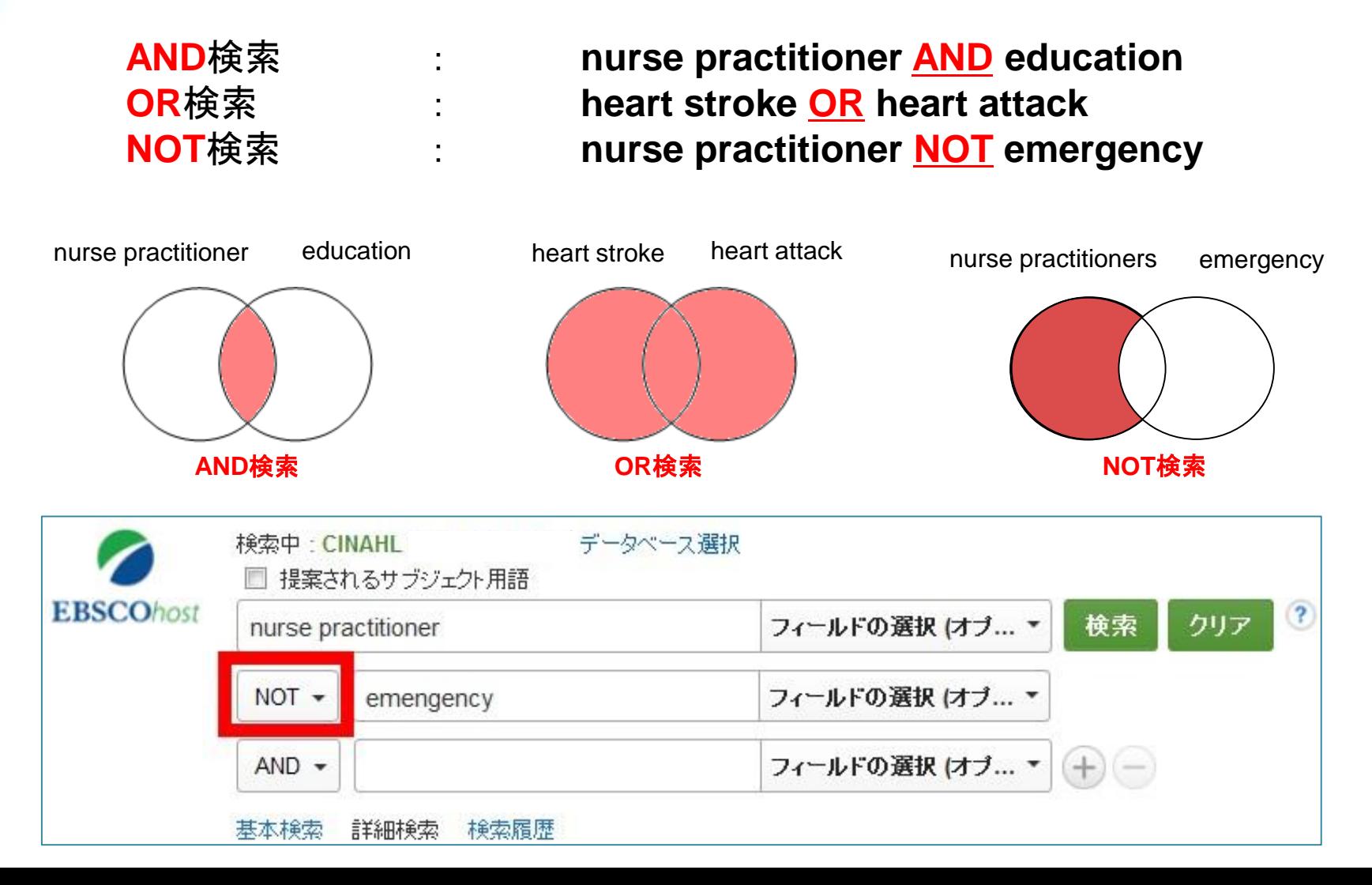

## Key Word 検索:自由語による検索

## シソーラス検索:統制語による検索

「出版物」 検索 :ジャーナル情報での検索 Citation Matcher :書誌情報での検索

## Thesaurus(シソーラス)とは?

検索語には、「自由語」と「統制語(あらかじめ決められた言葉)」があります。

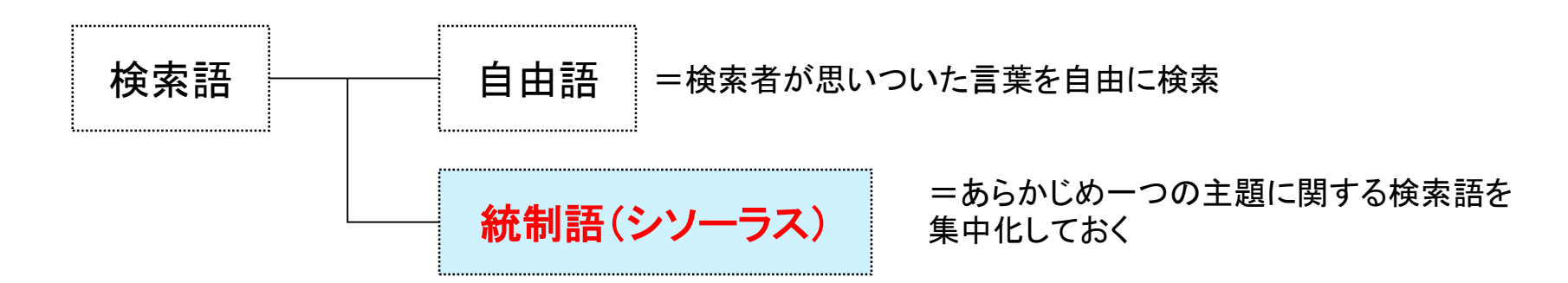

たとえば、「 **Cancer** / がん 」 は、以下のような用語でも表現することができます。 1. Neoplasms 2. Carcinoma 3. Malignant tumor 4. Lymphoma etc… **→ Neoplasms** がこれらの表現に対するシソーラスとして使用されます。

## シソーラス検索 (CINAHL Heading)の流れ

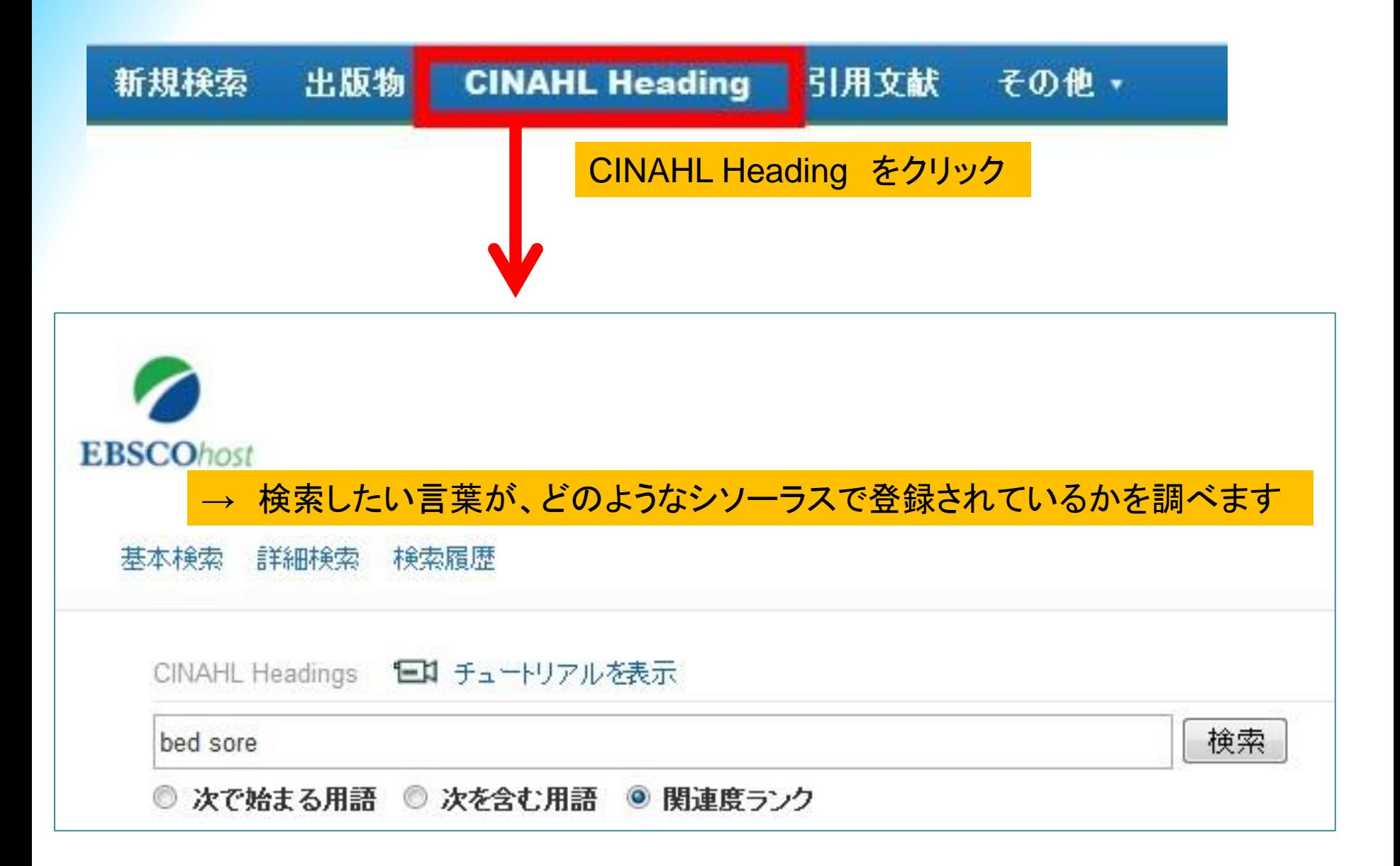

## シソーラス検索 (CINAHL Heading)の流れ

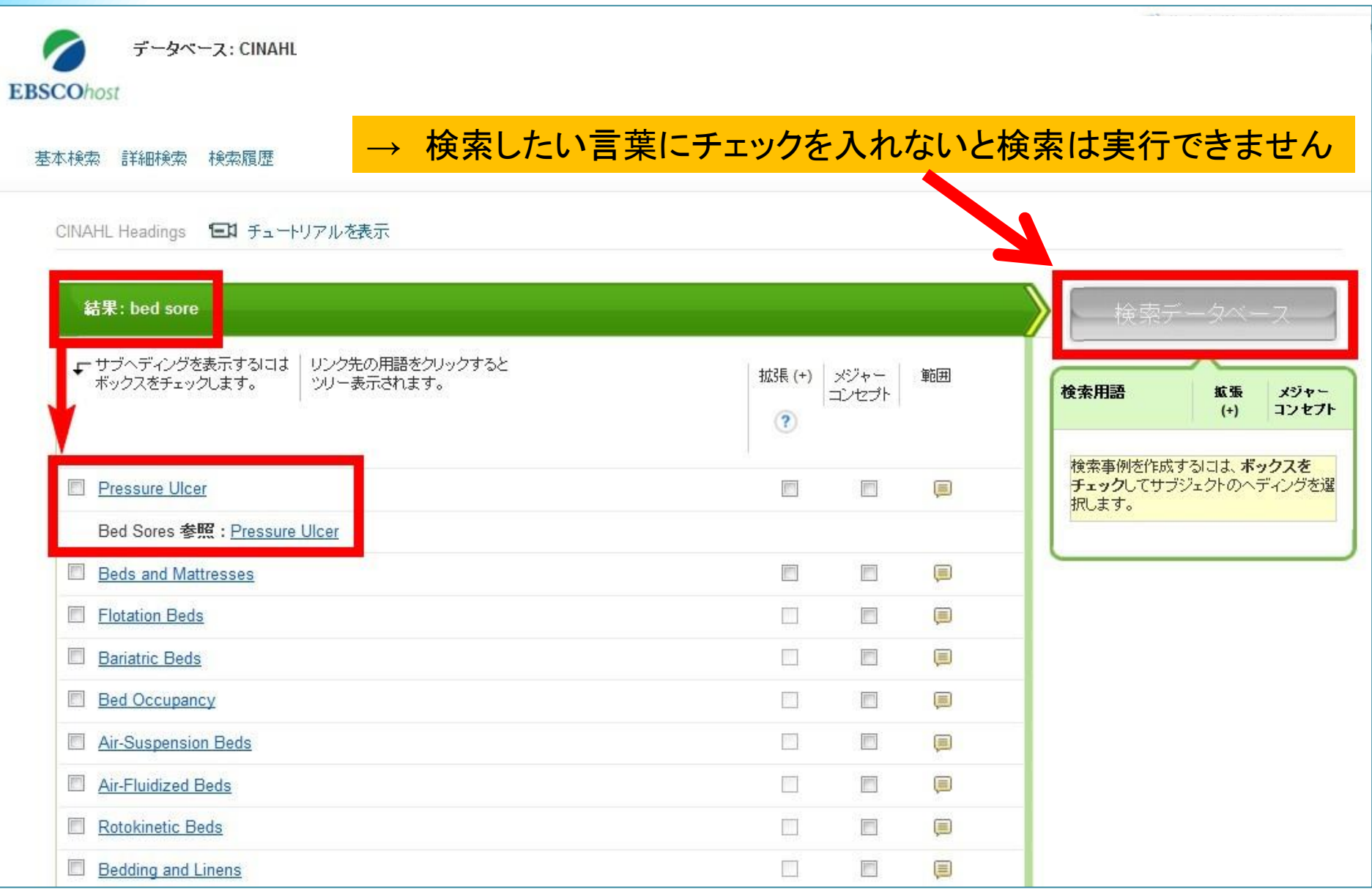

## シソーラス検索 (CINAHL Heading)の流れ

#### → チェックを入れると、絞込み項目(サブヘディング)が表示されます

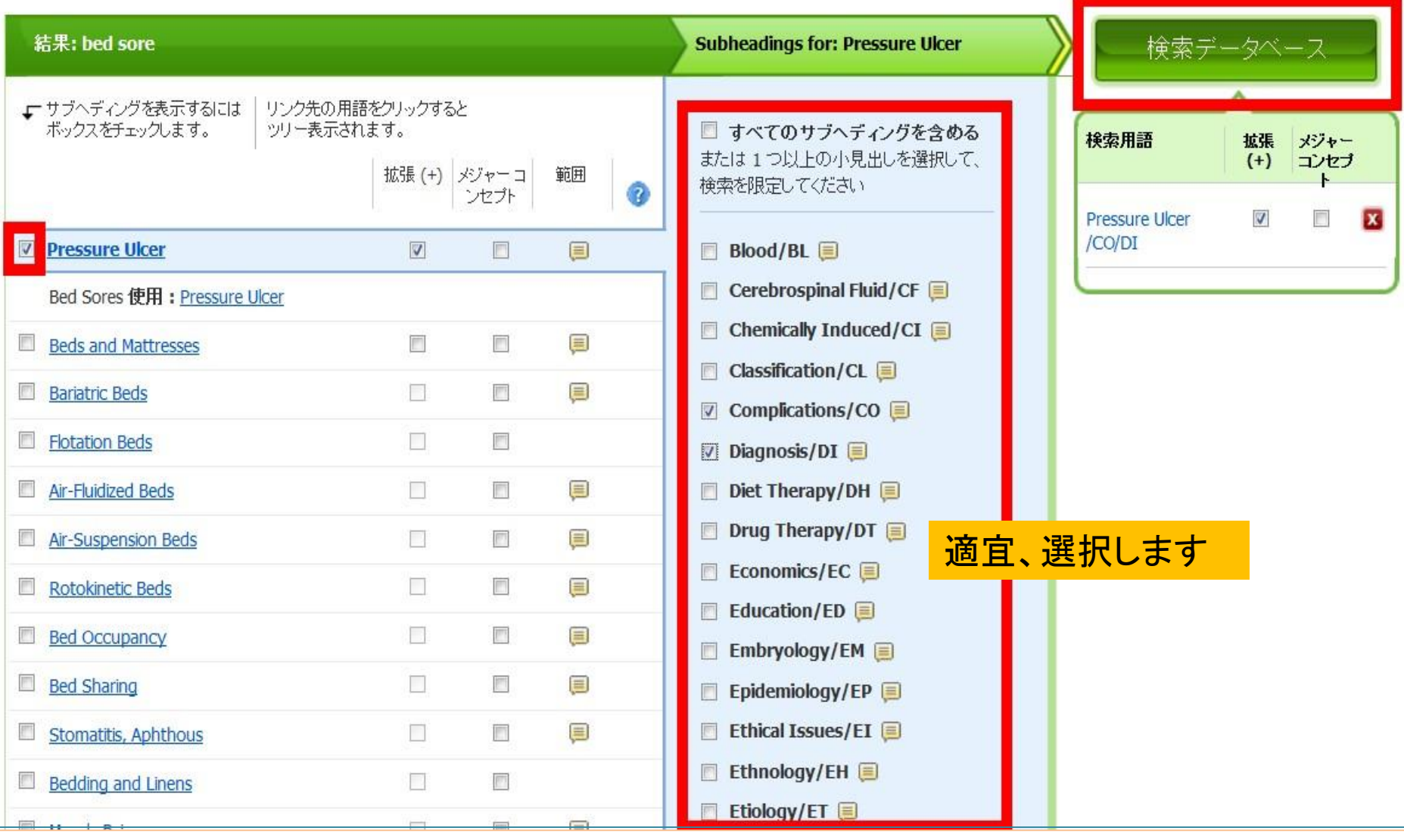

### 複数のシソーラス語で検索をしたいとき

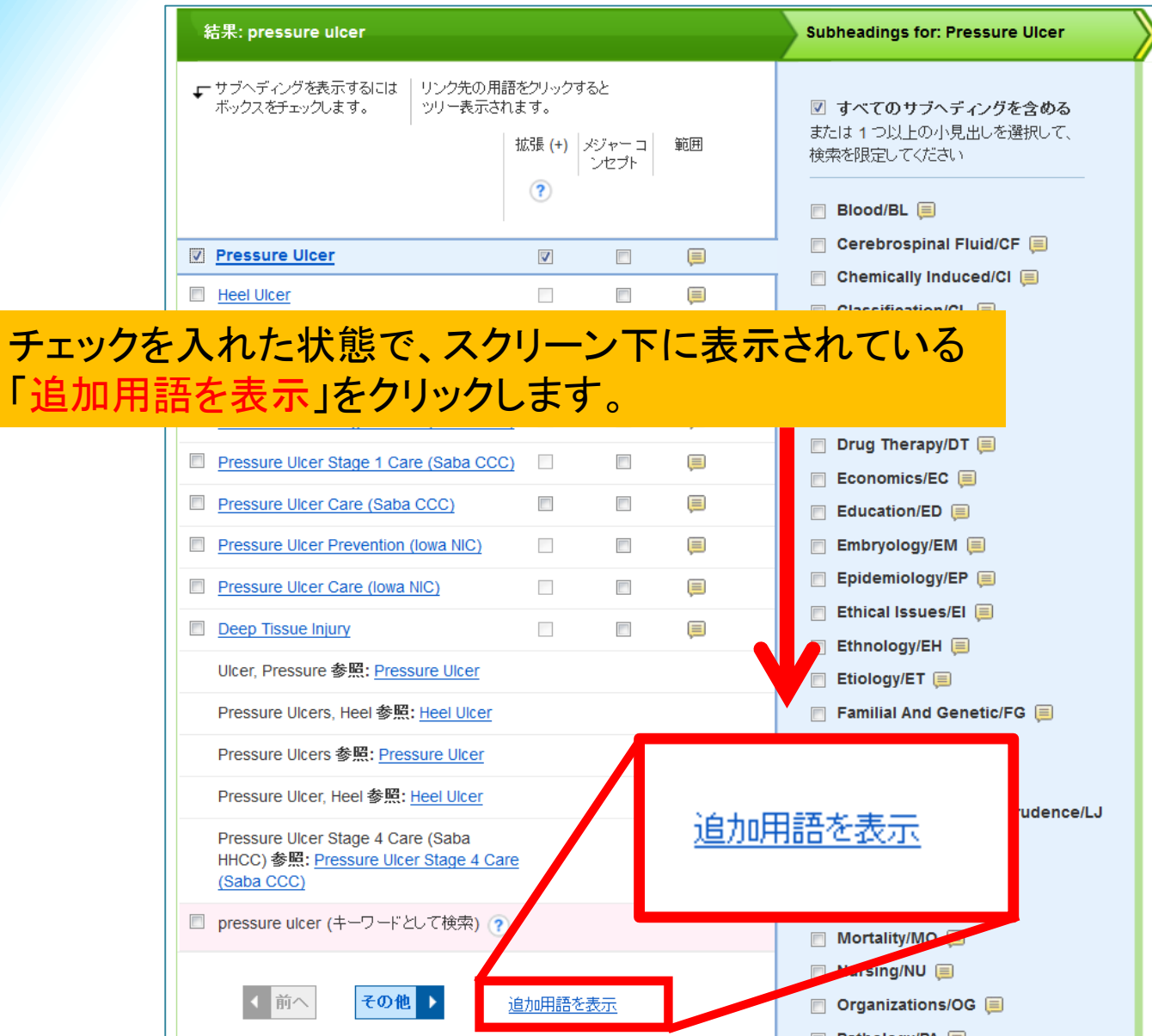

「追加

### 複数のシソーラス語で検索をしたいとき

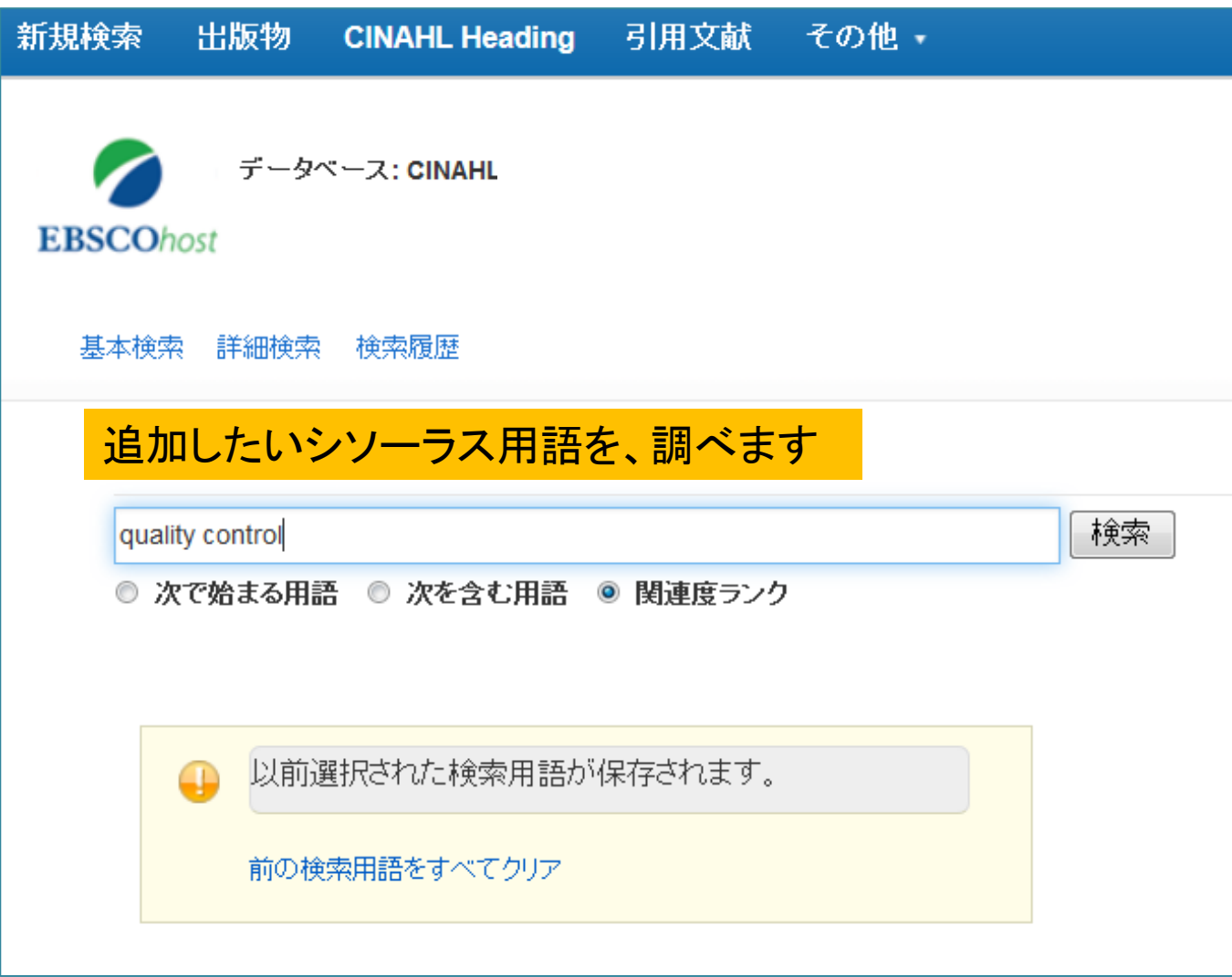

### 複数のシソーラス語で検索をしたいとき

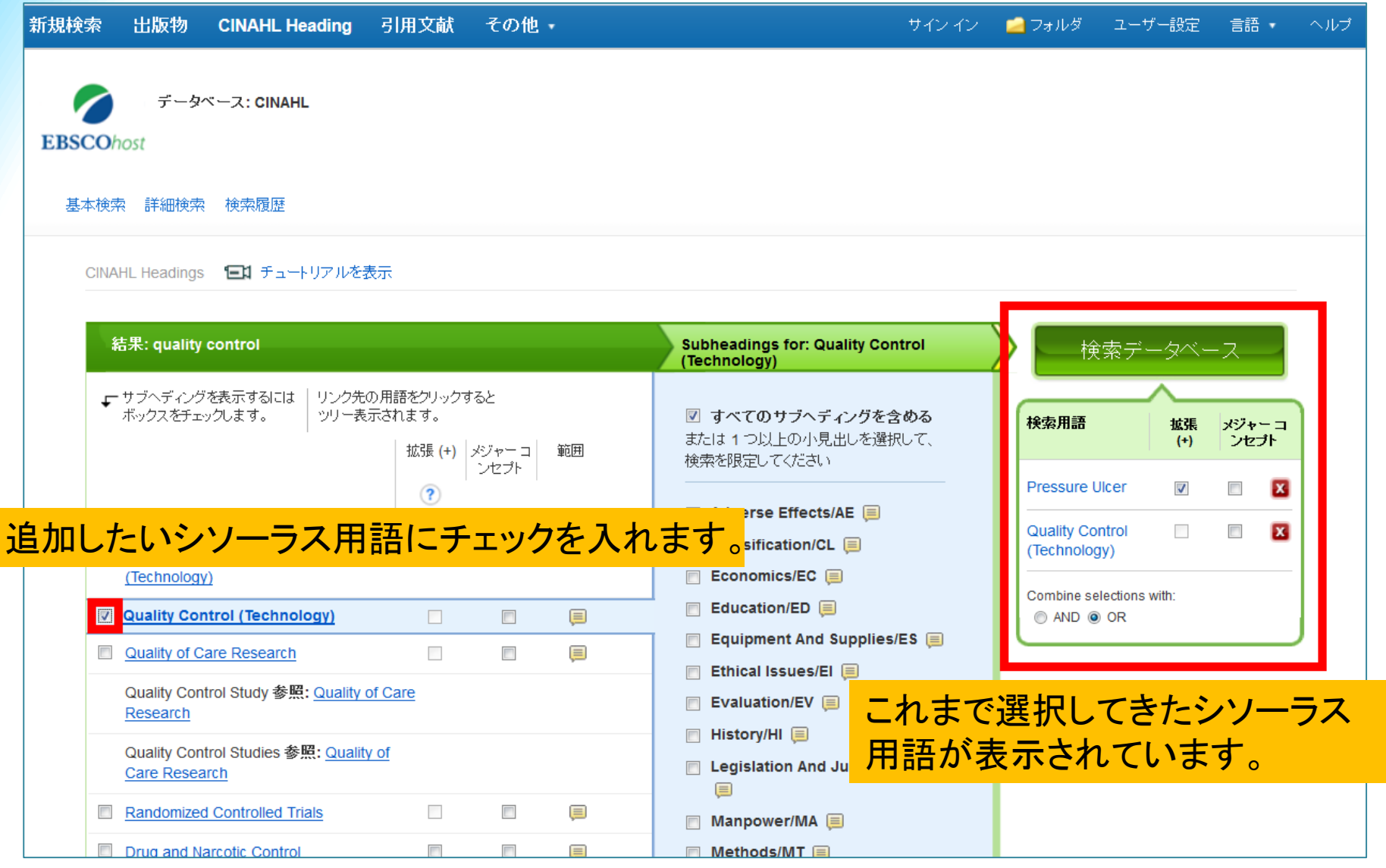

## 4.検索式の定式化(PICO)

## 例) 医療従事者による手洗いの実施は 院内感染を減らすのか?

## **PICO**を用いて、疑問を定式化します。

- **P** = problem/patient/population
- **I** = intervention
- **C** = comparison
- **O** = outcome

### 例) 医療従事者による手洗いの実施は院内感染を減らすのか?

Does hand washing among healthcare workers reduce hospital acquired infection?

## **P**roblem/ **P**atient

- Hospital acquired infection →CINAHL Headingでは、 *cross infection*

## **I**ntervention

- Hand washing

最初の検索は、 **P AND I** で スタートするとよい。

→ CINAHL Headingでは、 *handwashing*

## **C**omparison

- No handwashing, other solution

## **O**utcome

- Reduced infection

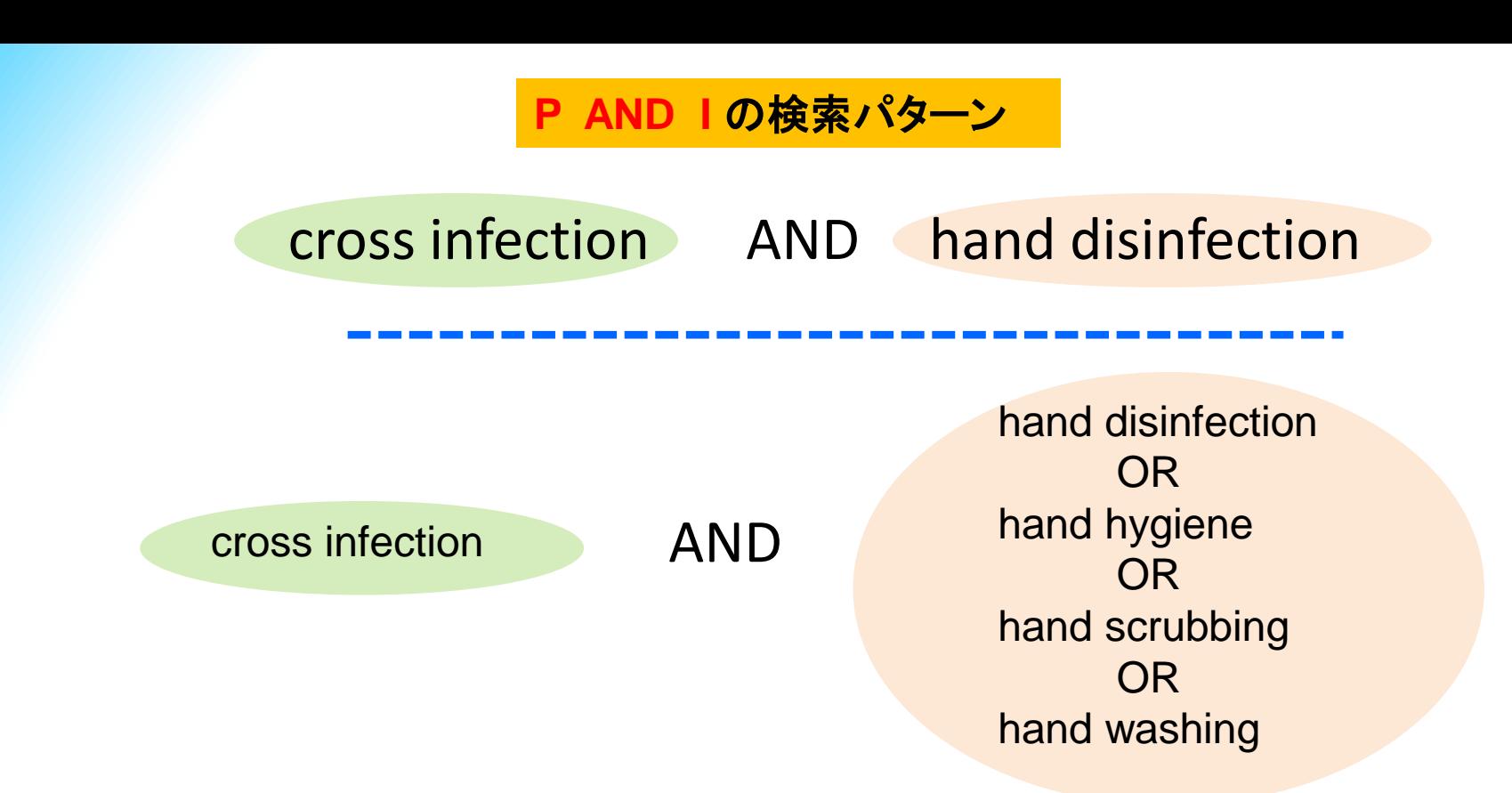

hospital acquired infection OR cross infection OR nosocomial infection

AND

hand disinfection OR hand hygiene OR hand scrubbing OR hand washing

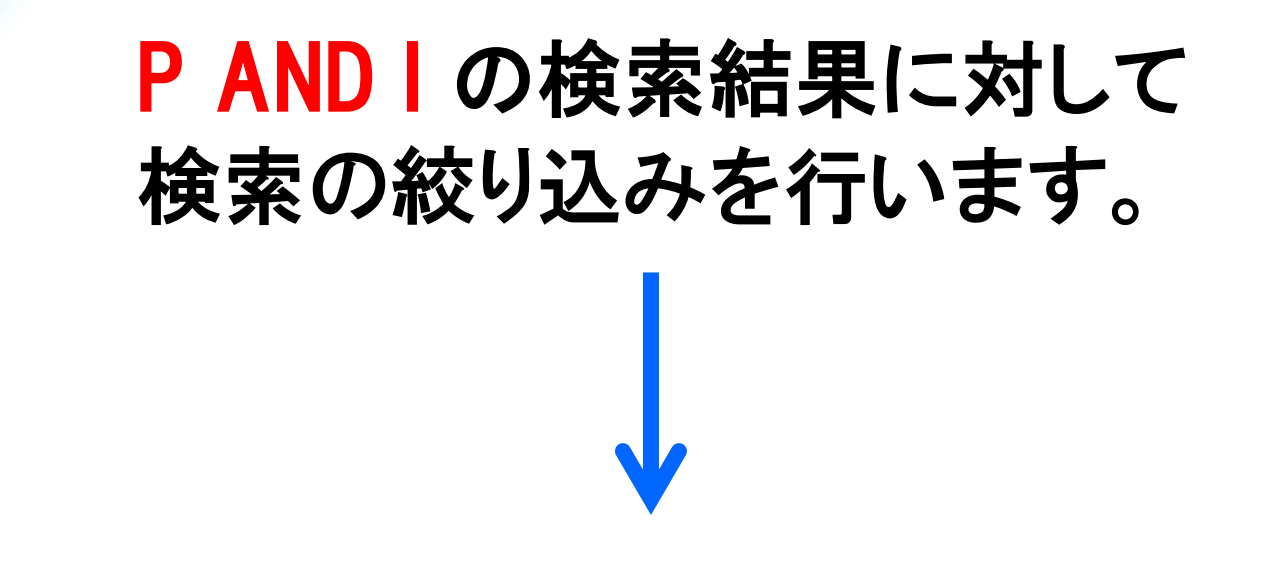

- 1) **P AND I**で得られた結果に、**C**や**O**を 追加して再度検索を実行(=絞り込み)。
- 2) または、Abstractや本文を実際に確認し、 **C**と**O**の要素が含まれているかを調べる。

実際に検索をしてみましょう

### ■ 検索 : シソーラス**(CINAHL Heading)**検索 **+** キーワード検索

乳がん患者に対する運動療法は、乳がんの再発予防に 影響があるのか?

① シソーラス検索: breast cancer + サブヘディング Prevention and Control

で検索し、

② キーワード: physical activityと recurrenceを追加して絞り込みをする。

### 英語の検索語がわからない時に便利

## ■ ライフサイエンス辞書 ■

http://lsd-project.jp/cgi-bin/lsdproj/ejlookup04.pl

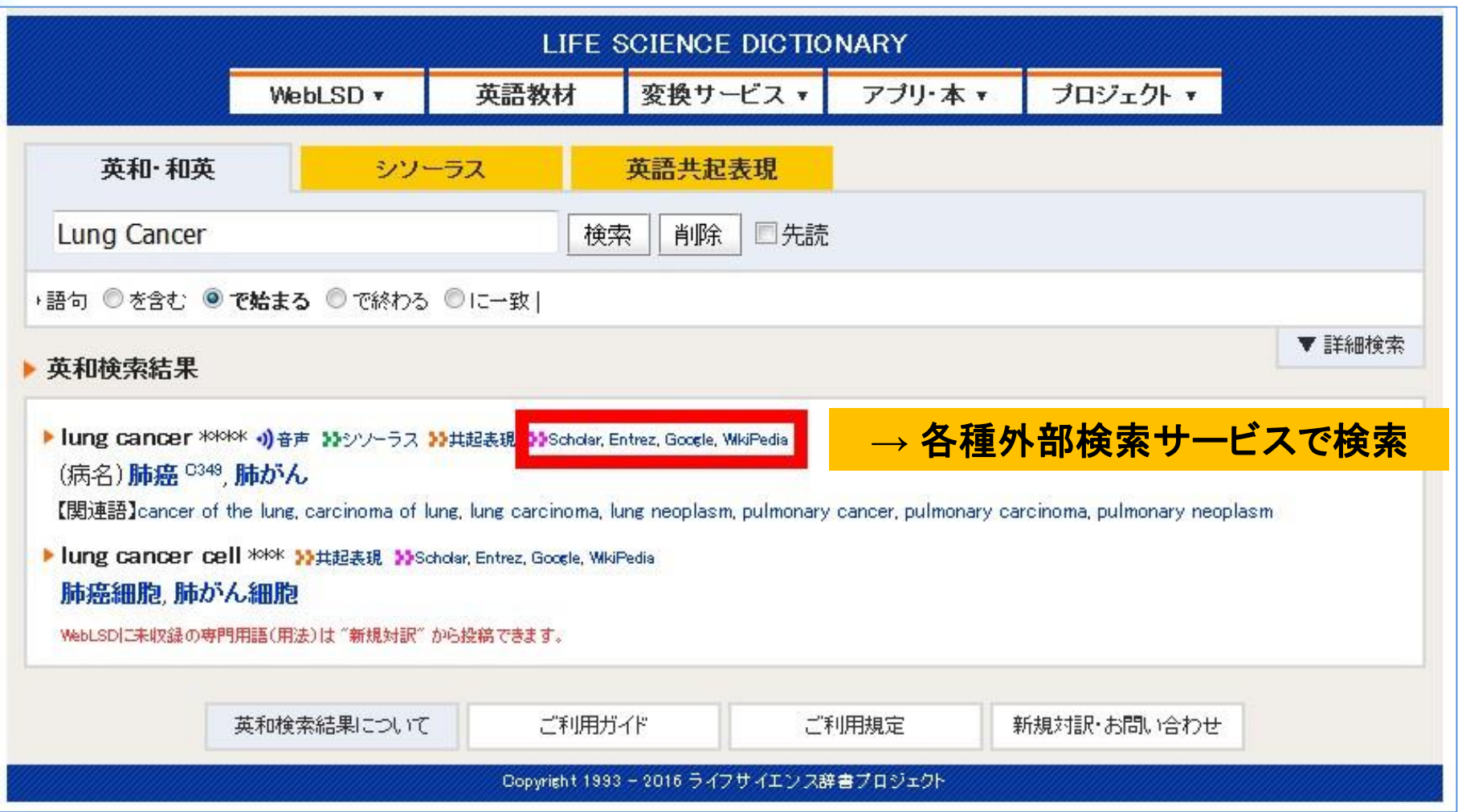

## Key Word 検索:自由語による検索

## シソーラス検索:統制語による検索

「出版物」 検索 :ジャーナル情報での検索 Citation Matcher :書誌情報での検索

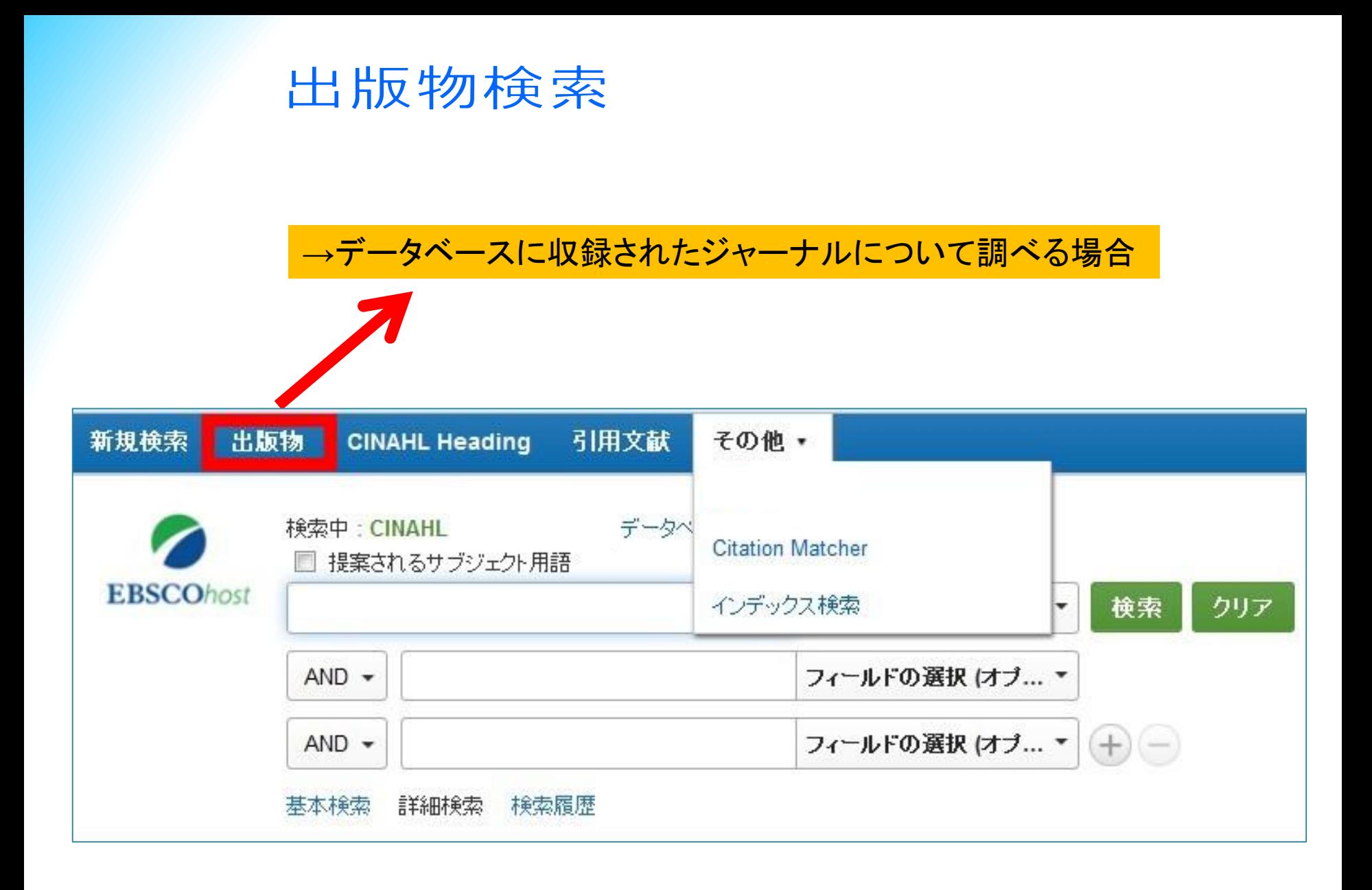

### 出版物検索

#### ★データベースに収録されている出版物をアルファベット順にリスト化 あらかじめ出版物名が分かっている際、効率良く検索ができます。

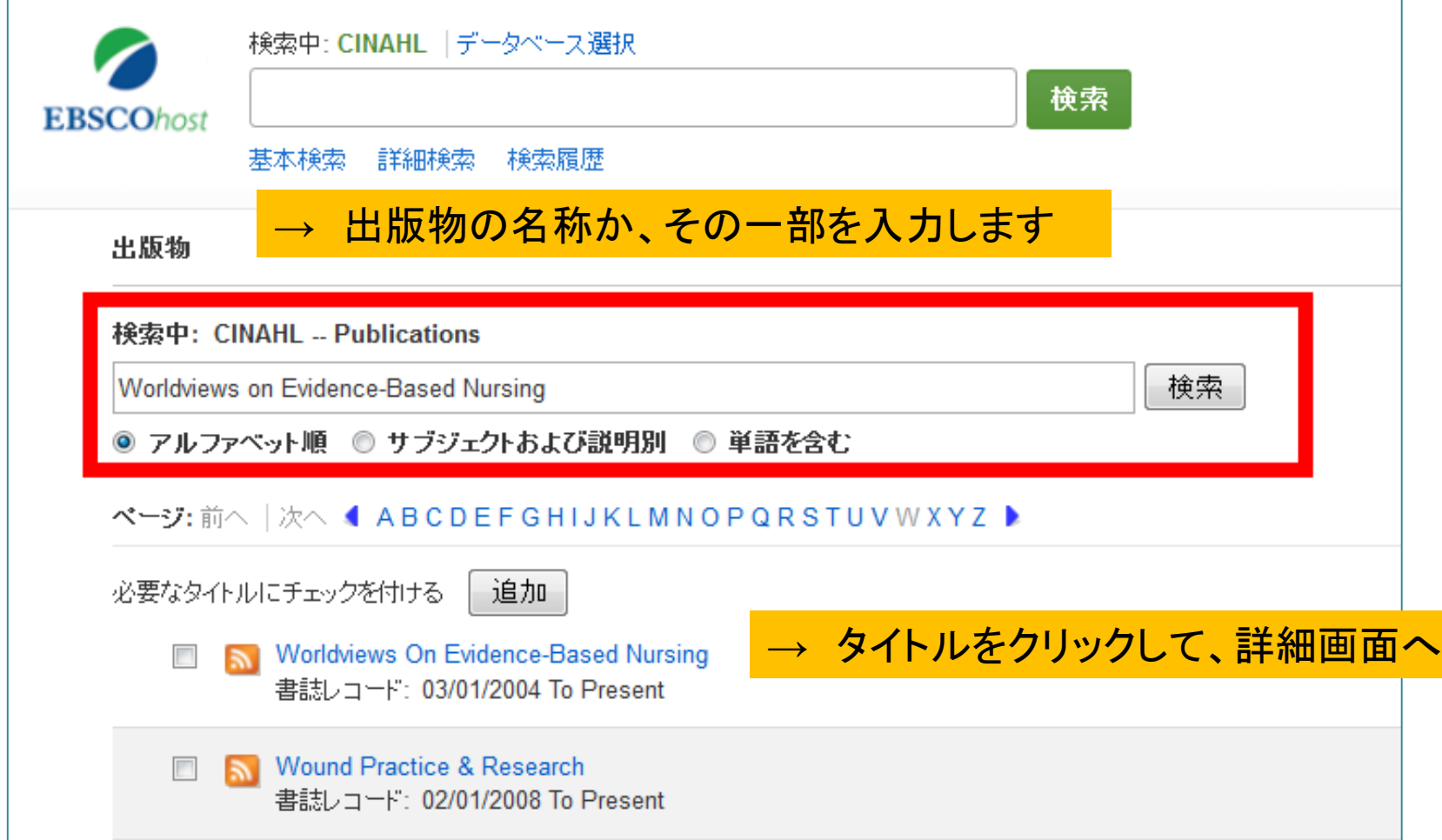

### 出版物検索

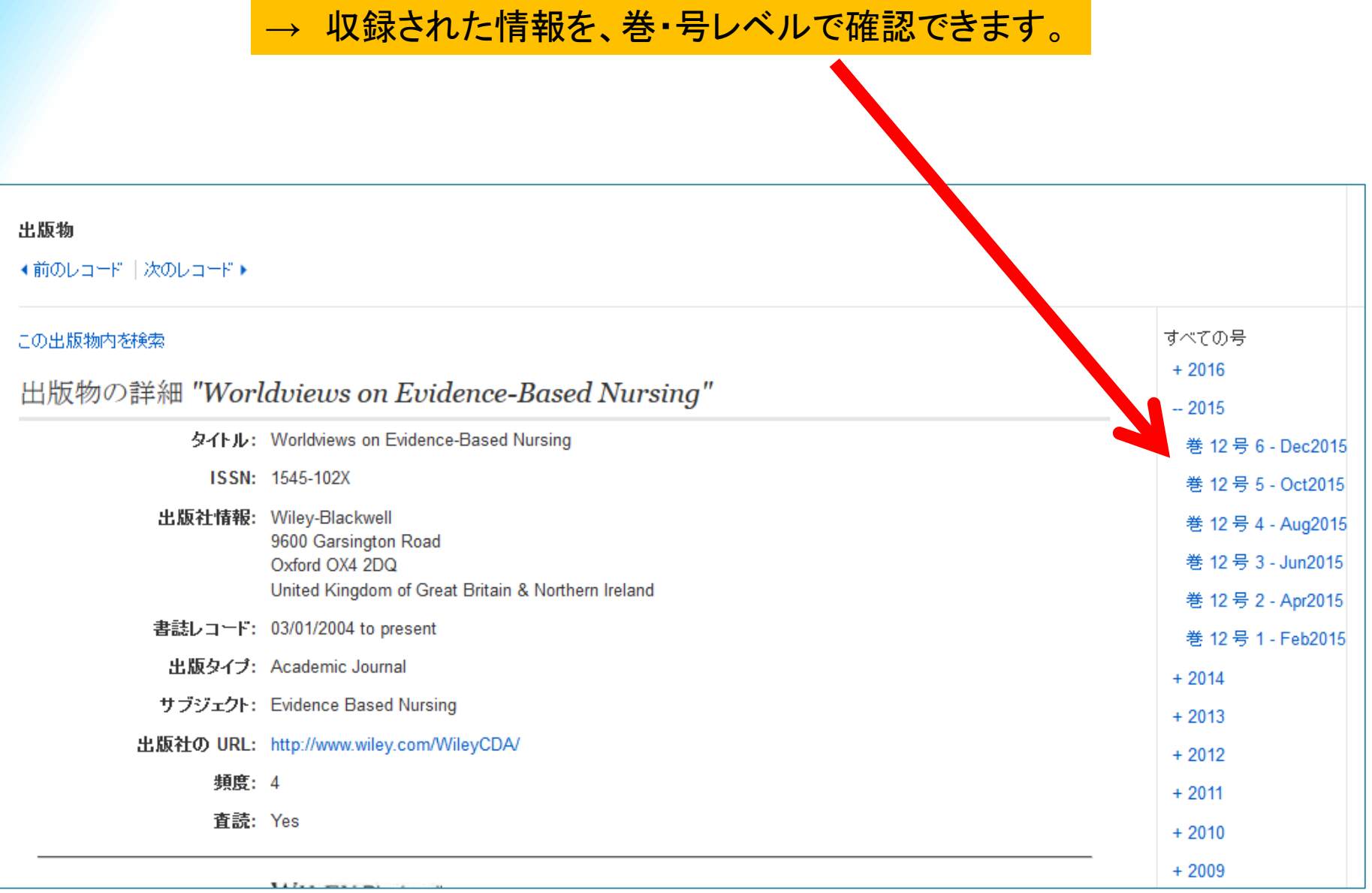

### 書誌情報からの検索(Citation Matcher)

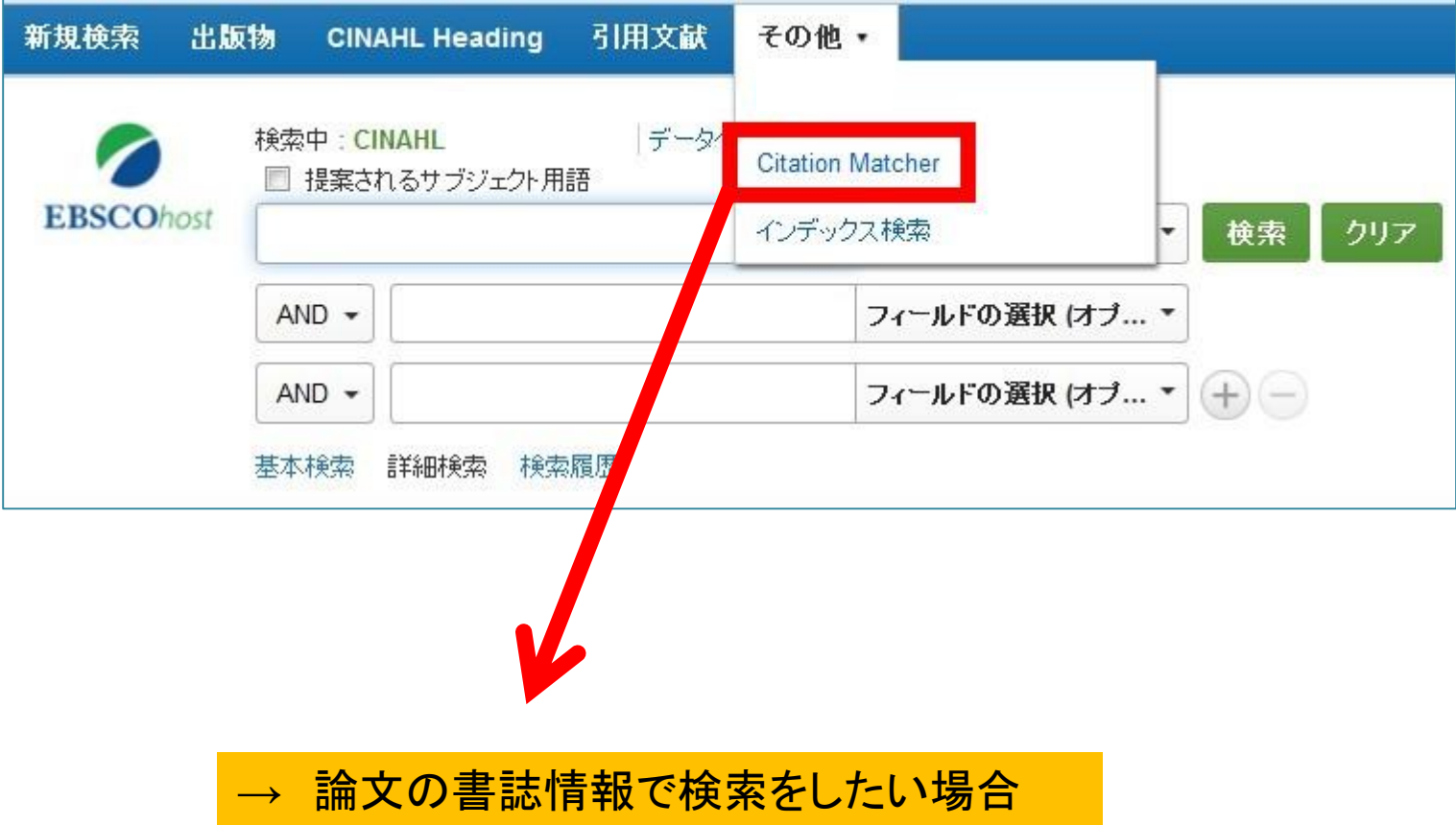

### 書誌情報からの検索 (Citation Matcher)

★閲覧したい論文の書誌情報(ジャーナル名、巻号情報、著者名など) 限られた情報からでも対象論文を検索できます。

例) Lancetに掲載されたGuyatt先生の 論文が見たいが、タイトルも時期も思い出せない

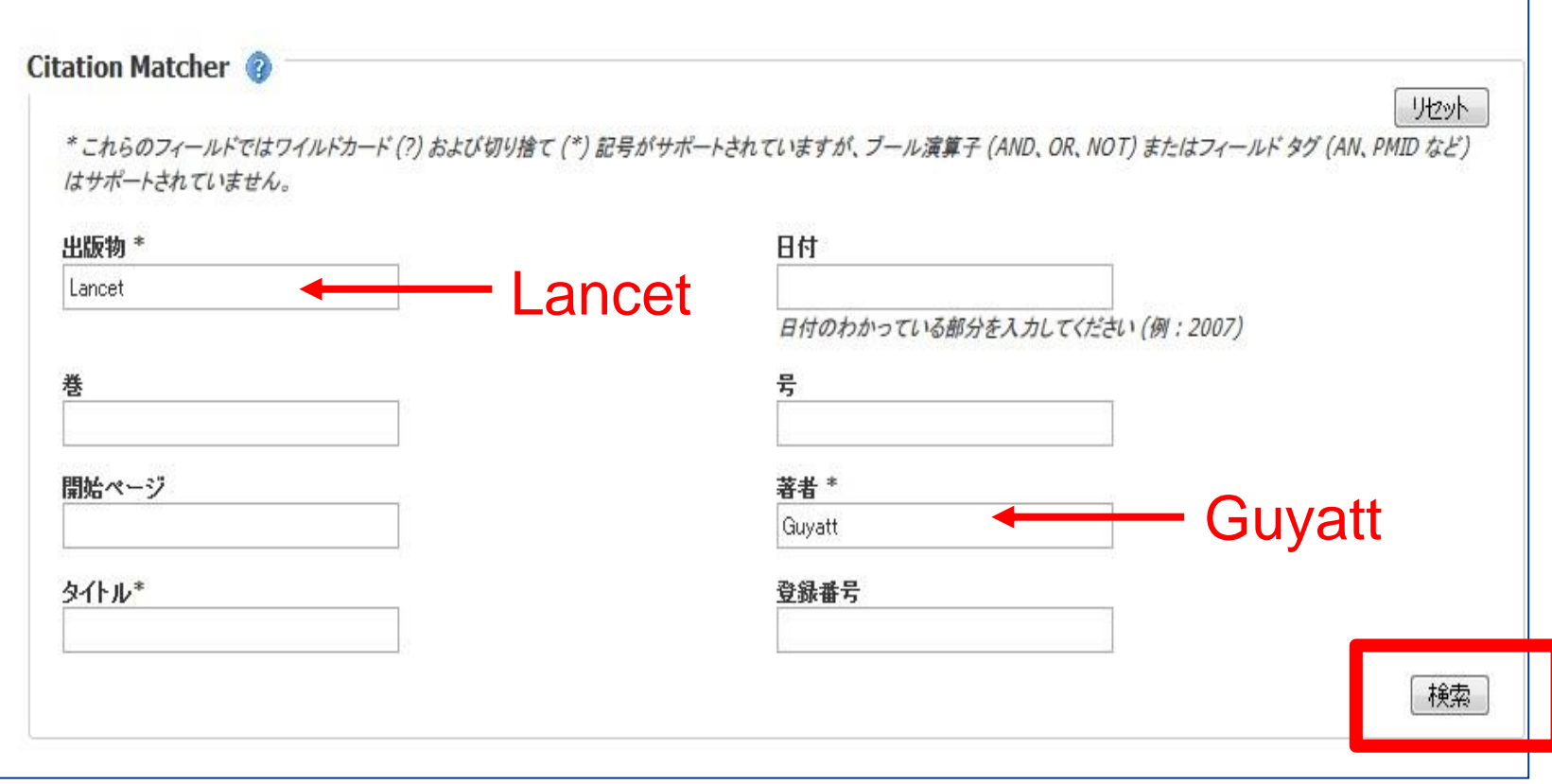

## My EBSCOhost機能のご紹介

[http://www.ebsco.co.jp/materials/manual/MyEBSCOhost\\_2.0.pdf](http://www.ebsco.co.jp/materials/manual/MyEBSCOhost_2.0.pdf) でMy EBSCOhostのマニュアルも公開しています。

Googleなどで「 **My EBSCOhost** マニュアル 」と検索ください。

#### → フォルダアイコンをクリックすると、その書誌情報を「一時的」に保存できます。

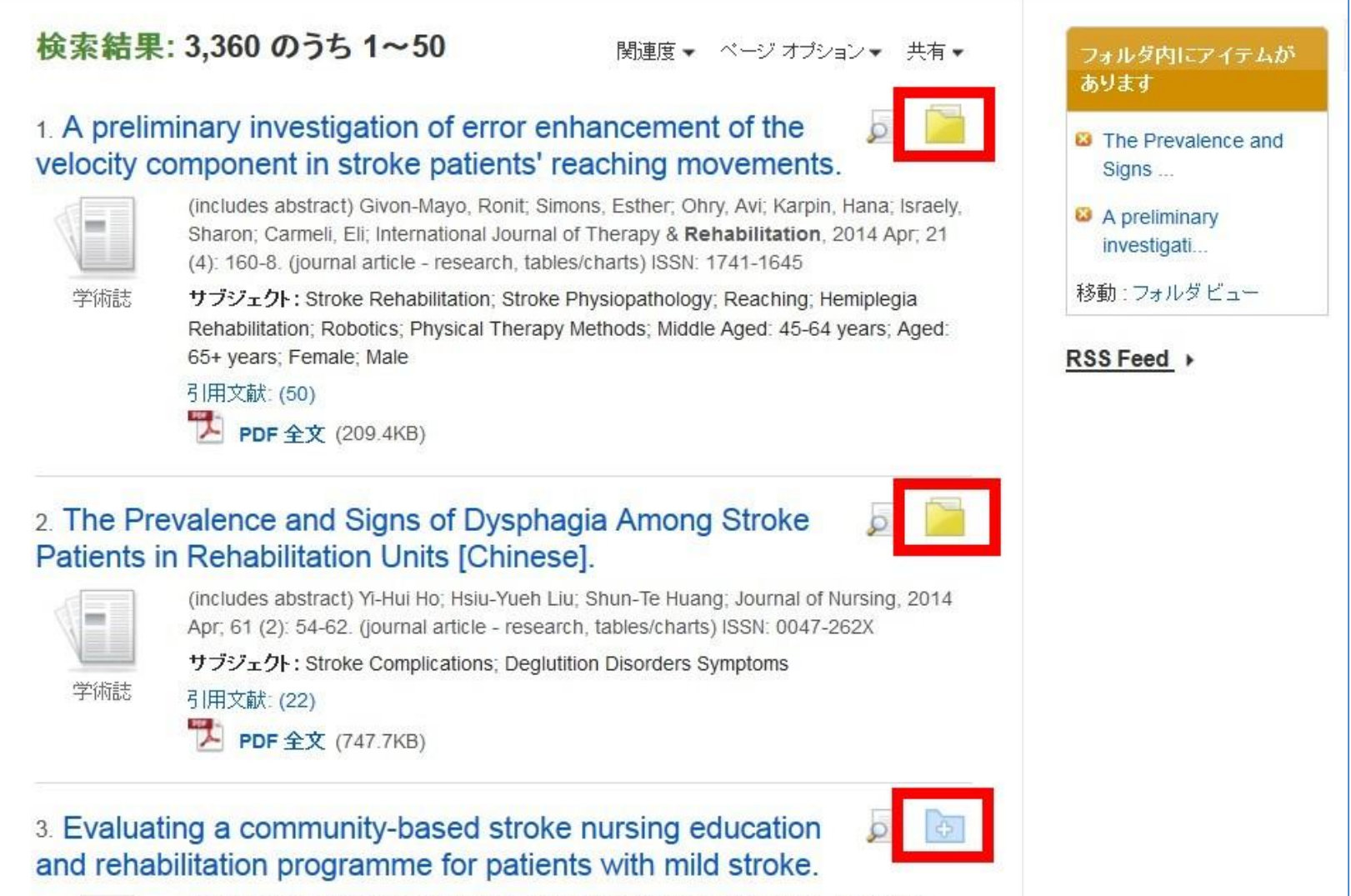

(includes abstract) Wang, Lee: Chen, Chiu-Mei: Liao, Wen-Chun: Hsiao, Chun-Yin:

#### **★ My EBSCOhostに「 サインイン 」してフォルダに追加すると、** ログオフ後も、個人アカウントに記憶させておくことが出来ます。

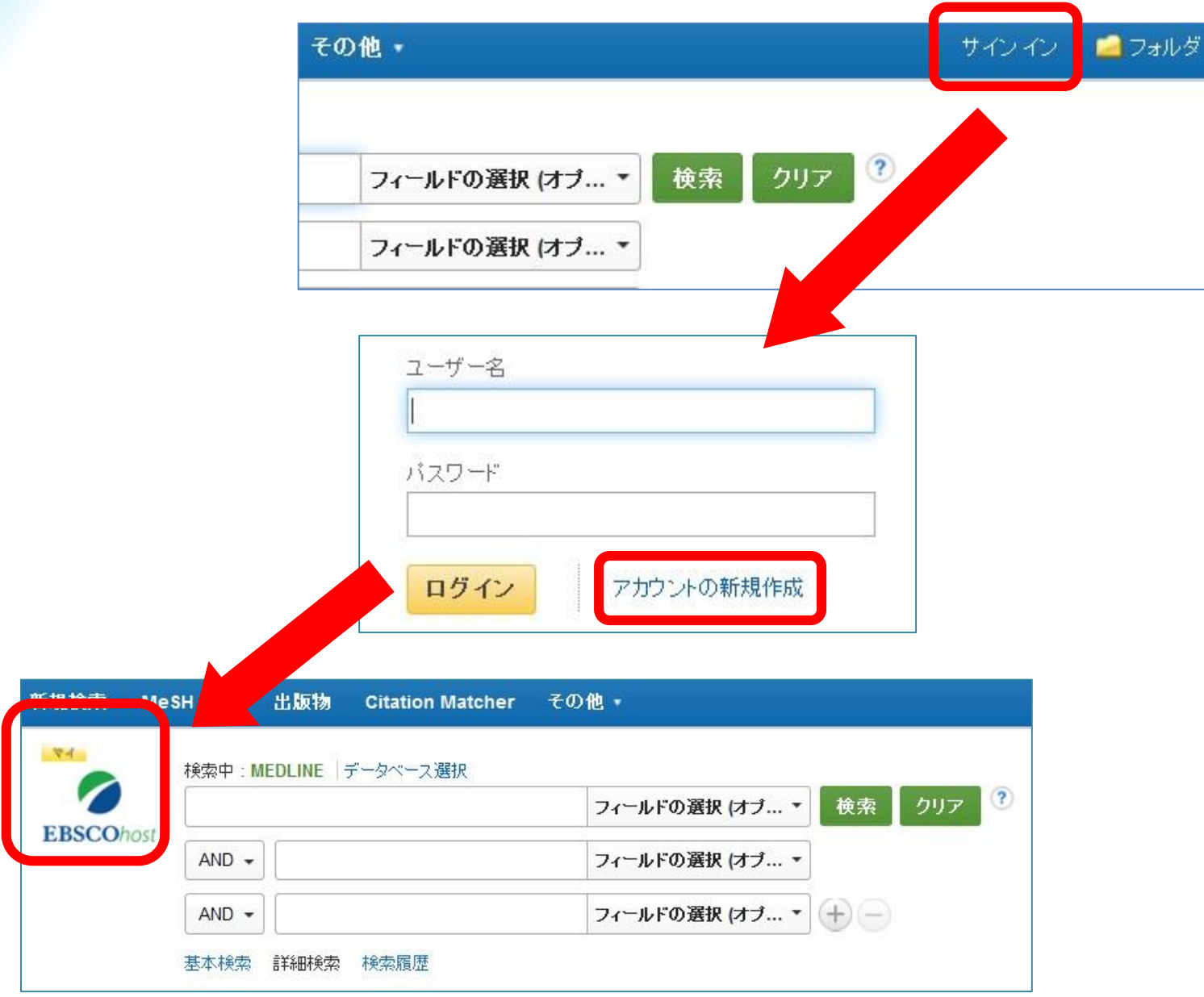

#### ■例題1:出版物検索 + キーワード検索

例: 後天性脳損傷を負った小児患者の認知リハビリテーション に関する文献を『 NeuroRehabilitation 』誌の中で探したい。

- ① 出版物検索: NeuroRehabilitation で検索
- ② キーワードを追加して絞り込み: brain injury + cognitive rehabilitation
- → 小児患者の文献に絞るには?

### ■例題2: シソーラス検索 + キーワード検索

例: イラク戦争帰還兵の**PTSD**の治療に関する論文を探したい

### キーワード: シソーラス検索: **PTSD +** キーワード **war and iraq** と **treatment**

**→** 研究対象を性別で分けて見てみたい。 (性別の絞り込み項目を使用)